09/01/2015

# *GESTIONE SOGGETTI INCARICATI*

# *MANUALE UTENTE*

*VERSIONE 1.0*

# **INDICE**

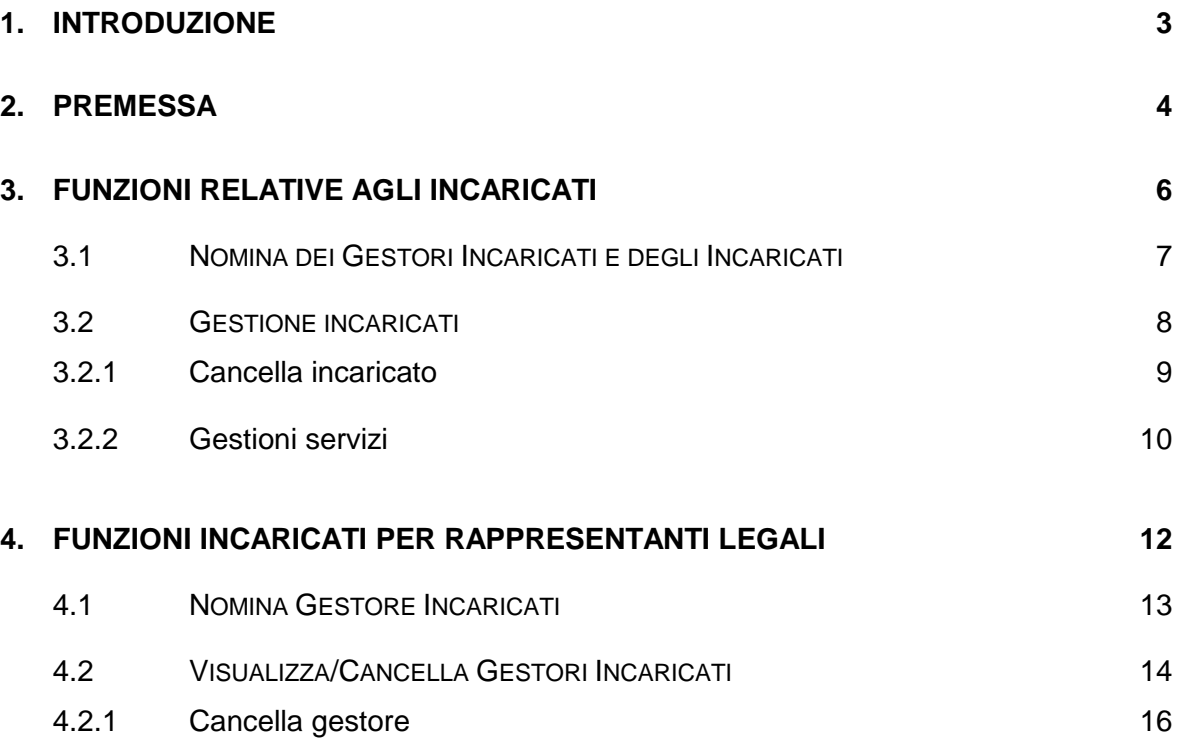

# <span id="page-2-0"></span>**1. INTRODUZIONE**

Nel presente documento vengono indicate le modalità operative per effettuare l'inserimento dei "gestori incaricati" e degli eventuali "operatori incaricati" e per la gestione del profilo autorizzativo da attribuire a questi ultimi.

In particolare sono descritte le funzionalità relative alle seguenti voci di menu presenti all'interno della sezione "Profilo utente" del sito web dei servizi telematici:

- "**Funzioni relative agli incaricati"**, per la gestione degli incaricati;
- "**Funzioni incaricati per Rappresentanti Legali**", per la gestione dei gestori incaricati.

## <span id="page-3-0"></span>**2. PREMESSA**

In base alle prescrizioni del Garante per la protezione dei dati personali, dal 2009 è stato inibito l'accesso al sito con le credenziali attribuite ad enti e società, ovvero a Persone Non Fisiche (PNF). In questo contesto sono state individuate le figure di "gestore incaricato" ed "incaricato", persone fisiche, in possesso di una propria abilitazione al servizio che vengono delegate ad operare anche per conto di altri utenti.

Pertanto il rappresentante legale/negoziale di un soggetto PNF deve obbligatoriamente comunicare l'elenco dei gestori incaricati (fino ad un massimo di quattro) nell'apposito modello presente sul sito, in modo da consentire all'ufficio l'inserimento dei gestori stessi. In assenza di comunicazione di almeno un Gestore Incaricato, gli utenti diversi dalle Persone Fisiche non possono infatti accedere al sito. L'elenco dei gestori può essere anche comunicato online con l'apposita funzione presente nell'area autenticata "Profilo utente**"** del rappresentante legale/negoziale purché questi risulti già abilitato ad uno dei servizi telematici Fisconline o Entratel.

I gestori incaricati, a differenza dei "semplici" incaricati, hanno a disposizione sul sito web una specifica funzionalità che permette di effettuare le operazioni di inserimento, cancellazione ed interrogazione dei soggetti incaricati; non esiste, tra le due figure, gestore ed incaricato, nessun'altra distinzione relativamente a tutte le rimanenti funzionalità disponibili sul sito.

E' fondamentale osservare che ogni utente incaricato "eredita" il profilo autorizzativo del soggetto incaricante per cui opera, ovvero stessa tipologia di utenza e stesso ruolo: pertanto ogni soggetto incaricato, senza distinzione, può usufruire di tutti i servizi attribuiti al soggetto incaricante per cui sta lavorando.

I "Gestori incaricati" potranno anche fungere da "Incaricati", ma non viceversa. Inoltre potranno esserci soggetti "Incaricati" da più deleganti diversi tra loro. Infine uno dei "Gestori incaricati" può anche coincidere con il rappresentante legale della PNF.

L'accesso e l'utilizzo dei servizi telematici viene effettuato, quindi, dalle Persone Fisiche incaricate, le quali potranno disporre, in base al loro profilo autorizzativo, delle seguenti funzionalità di configurazione:

- "**Scelta utenza di lavoro**", con la quale l'utente può decidere se operare per proprio conto o per conto di terzi. Qualora l'utente non abbia alcun soggetto incaricante associato sarà autorizzato automaticamente ad operare per se stesso in funzione della tipologia di utenza e del ruolo attribuitogli in fase di abilitazione al servizio telematico;
- "**Funzioni incaricati per rappresentanti legali**", dove il "rappresentante legale" ha la facoltà di comunicare on-line i dati dei gestori incaricati;
- "**Funzioni relative agli incaricati**", dove il "gestore incaricato" può individuare ulteriori gestori incaricati ed incaricati e può definire i privilegi da associare a ciascun "operatore incaricato".

**E' importante sottolineare che inizialmente agli incaricati vengono associati tutti i servizi attivi attribuiti al ruolo dell'incaricante; sarà cura, quindi, dei gestori incaricati selezionare solo quei servizi che si ritengono di competenza dell'operatore incaricato.**

**Si precisa, inoltre, che nel caso in cui l'incaricante dovesse cambiare il proprio tipo utente, tale operazione attribuirà a tutti i suoi incaricati la lista completa dei servizi relativi al nuovo ruolo acquisito. Anche in questo caso sarà cura del gestore incaricato eliminare quei servizi di cui il soggetto incaricato non dovrà fruire.**

### <span id="page-5-0"></span>**3. FUNZIONI RELATIVE AGLI INCARICATI**

In questa sezione sono comprese le funzionalità per nominare le figure di "gestore incaricato" ed "operatore incaricato" e per definire il profilo autorizzativo di questi ultimi.

In particolare a fronte della selezione della voce "Funzioni relative agli incaricati" il sistema presenta la seguente pagina in cui vengono proposte le funzioni:

- Nomina dei Gestori Incaricati e degli Incaricati,
- Gestione Incaricati.

Ti trovi in: La mia scrivania - Profilo Utente - Funzioni relative ai Gestori Incaricati e agli Incaricati

#### Funzioni relative ai Gestori Incaricati e agli Incaricati

I soggetti diversi dalle persone fisiche (società, enti pubblici o privati, associazioni) possono operare solo attraverso le utenze di persone fisiche appositamente incaricate.

A tal fine sono state previste due figure:

- « gli Incaricati: soggetti in possesso di una propria abilitazione, che hanno il compito di utilizzare i servizi telematici in nome e per conto della società, ente o associazione che li ha autorizzati in tal senso;
- i Gestori Incaricati: soggetti in possesso di una propria abilitazione, che oltre ad operare in nome e per conto della società, ente o associazione, possono nominare nuovi Incaricati o nuovi Gestori Incaricati.

#### ® Nomina dei Gestori Incaricati e degli Incaricati

Questa funzionalità è riservata ai Gestori Incaricati e consente di nominare nuovi Incaricati o nuovi Gestori Incaricati.

Attenzione In occasione della richiesta di abilitazione a Entratel, il rappresentante legale/negoziale della società, ente o associazione deve comunicare l'elenco dei Gestori Incaricati attraverso la funzione "Funzioni per Rappresentanti Legali" disponibile nella sezione "Profilo Utente" dell'area riservata di questo sito (è possibile anche allegare l'elenco Gestori Incaricati alla domanda di abilitazione della società, ente o associazione a Entratel o Fisconline).

In assenza di comunicazione di almeno un Gestore Incaricati, la società, l'ente o l'associazione non potrà, quindi, accedere ai servizi telematici.

#### ● Gestione incaricati

Questa funzionalità, riservata ai Gestori Incaricati, consente di visualizzare l'elenco degli Incaricati e di ridurre i privilegi di accesso ai servizi, ovvero di profilare l'utenza degli Incaricati tramite l'operazione "Gestisci servizi", in relazione agli adempimenti che ogni Incaricato potrà svolgere. La funzione consente anche l'eliminazione dei nominativi degli Incaricati, tramite l'operazione "Cancella".

Attenzione In occasione della nomina di un nuovo Incaricato, quest'ultimo eredita i medesimi privilegi di accesso ai servizi del Gestore Incaricato che lo ha nominato. Pertanto, sarà compito del Gestore Incaricato eliminare l'associazione ai quei servizi che reputa non di competenza dell'Incaricato.

### <span id="page-6-0"></span>**3.1 NOMINA DEI GESTORI INCARICATI E DEGLI INCARICATI**

La funzione "Nomina dei Gestori Incaricati e degli Incaricati" consente ad un gestore incaricato di una PNF di effettuare l'inserimento di un nuovo "gestore incaricato" o di un nuovo "operatore incaricato".

A fronte della selezione di tale funzione il sistema evidenzia la seguente pagina:

Ti trovi in: La mia scrivania - Profilo Utente - Funzioni relative ai Gestori Incaricati e agli Incaricati - Nomina dei Gestori Incaricati e degli Incaricati

## Nomina dei Gestori Incaricati e degli Incaricati

**College** 

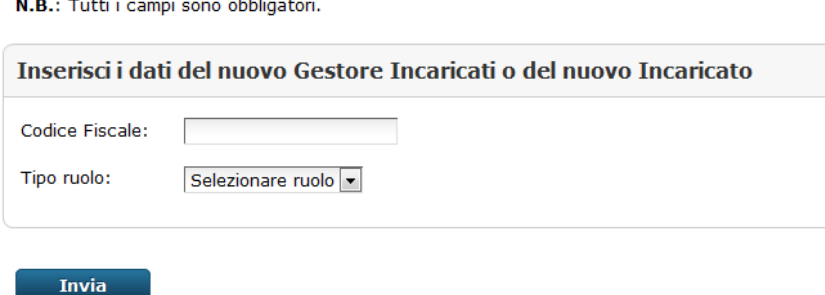

Torna alla scelta delle funzioni

 $\sim$ 

I dati da inserire all'interno della schermata proposta dal sistema sono il codice fiscale del soggetto da abilitare ed il tipo di incarico da selezionare mediante un apposito menu a tendina.

A tal proposito si fa presente che, nel caso in cui venga inserito come incaricato un utente non ancora abilitato al Servizio Telematico, tale utente potrà operare per conto del soggetto che lo ha incaricato solo dopo aver effettuato la sua registrazione al Servizio Telematico delle Entrate.

## <span id="page-7-0"></span>**3.2 GESTIONE INCARICATI**

La funzione "Gestione Incaricati" consente ad un gestore incaricato di una PNF di effettuare la cancellazione di un "gestore incaricato" o di un "operatore incaricato" e la definizione del profilo autorizzativo di ciascun "operatore incaricato".

Di seguito si riporta la schermata, presentata dal sistema a fronte della selezione di tale funzione, che evidenzia la lista dei soggetti incaricati:

Utente Autenticato: XXXBBB99X99H999U Utente di lavoro: TXXXXXXX CF: 01000080943 Sede: 000 - Azienda Utentetest PNF

Ti trovi in: La mia scrivania - Profilo Utente - Funzioni relative agli incaricati - Lista incaricati

**Gestione Incaricati** 

| <b>Incaricato</b><br>XXXYYY99W99W999Q | <b>Tipo Incarico</b><br>Incaricato | <b>Data Incarico</b><br>04/11/2014 | Inserito da<br>BBBAAA99A99U999U | <b>Operazioni</b> |                  |
|---------------------------------------|------------------------------------|------------------------------------|---------------------------------|-------------------|------------------|
|                                       |                                    |                                    |                                 | Cancella          | Gestisci servizi |
| AAAKKK99W99Q999U                      | Incaricato                         | 30/10/2014                         | BBBAAA99A99U999U                | Cancella          | Gestisci servizi |
| 777BBB99N99U999G                      | Gestore                            | 28/11/2013                         | BBBAAA99A99U999U                | Cancella          |                  |
| HHHBBB99S99D999U                      | Gestore                            | 22/06/2010                         | BBBAAA99A99U999U                | Cancella          |                  |

Torna alla scelta delle funzioni

Per ogni soggetto incaricato vengono indicate le seguenti informazioni:

- codice fiscale del soggetto incaricato,
- tipo di incarico (gestore o incaricato),
- data dell'incarico,

codice fiscale del soggetto incaricante.

Inoltre viene consentita per tutti i soggetti incaricati l'operazione di cancellazione evidenziata dall'apposita voce selezionabile "Cancella"; mentre per i soli soggetti incaricati non gestori viene resa disponibile anche l'operazione di gestione dei servizi evidenziata dall'apposita voce selezionabile "Gestisci servizi".

# <span id="page-8-0"></span>*3.2.1 CANCELLA INCARICATO*

La selezione della voce "Cancella" consente la cancellazione del soggetto incaricato.

A fronte di tale selezione viene presentato un "popup" di conferma dell'operazione come di seguito evidenziato.

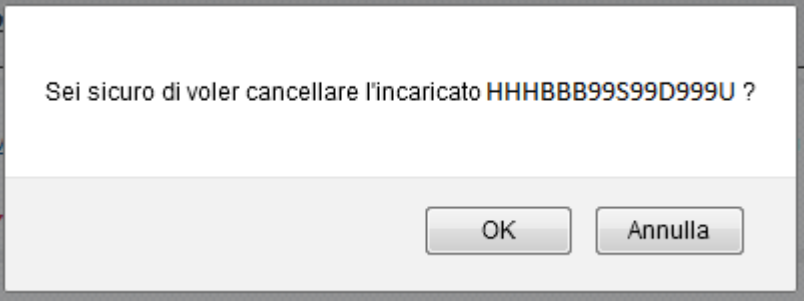

Confermando l'operazione il soggetto incaricato verrà rimosso dalla lista degli incaricati.

# <span id="page-9-0"></span>*3.2.2 GESTIONI SERVIZI*

**V** Comunicazioni

La selezione della voce "Gestisci servizi" associata esclusivamente ad un determinato soggetto incaricato permette di attribuire o revocare alcuni servizi propri del ruolo assunto dall'incaricato.

In particolare viene presentata una pagina in cui sono elencati tutti i servizi disponibili per il ruolo assunto dall'incaricato mentre sono selezionati quelli per cui il soggetto incaricato è stato abilitato.

Ti trovi in: La mia scrivania - Profilo Utente - Funzioni relative agli incaricati - Lista incaricati - Gestione servizi

**Gestione servizi** Selezionare i servizi per cui è abilitato l'incaricato codice fiscale HBBPLA75M21G337I. Premere Invia per salvare le modifiche apportate. Servizi autorizzati  $\overline{v}$  Servizi per  $\bullet$   $\overline{V}$  Invio • *V* Pagamenti ● 区 Contratti di locazione  $\nabla$  Comunicare ● 区 Comunicazione Emissione Fatture  $\bullet$   $\overline{\triangledown}$  Comunicazione mod. AA5/6 ● 区 Comunicare domicilio per notifica atti  $\bullet$   $\overline{V}$  In. Te. S.A.  $\overline{\phantom{a}}$  Richiedere ● V Richiesta Accredito su c/c  $\bullet$   $\overline{\triangledown}$  Rimborsi IVA U.E.  $=$   $\triangledown$  Ricevute ● *V* Ricerca Ricevute ● 区 Richiesta reinvio ricevute • *V* Lista Invii  $\nabla$  Software ● 区 Software Entratel ● 区 Software F24 Intermediari ● 区 Altro Software Entratel

La lista dei servizi viene presentata in maniera "esplosa" in modo che l'utente possa immediatamente verificare quali siano i servizi abilitati/disabilitati.

A tal proposito si evidenzia che deselezionando un servizio "padre" vengono deselezionati automaticamente tutti i servizi raggruppati sotto la stessa categoria.

Per confermare le modifiche effettuate è necessario premere il pulsante "Invia" la cui selezione consente la visualizzazione di un "popup" che richiede la conferma dell'operazione.

## <span id="page-11-0"></span>**4. FUNZIONI INCARICATI PER RAPPRESENTANTI LEGALI**

In questa sezione sono comprese le funzionalità che consentono al rappresentante legale di un soggetto PNF di comunicare on-line i dati dei "gestori incaricati", abili ad operare in nome e per conto della persona giuridica dalla quale sono stati nominati.

Mediante tale funzionalità, inoltre, il rappresentante legale può anche consultare la lista dei gestori già inseriti o cancellare eventualmente le posizioni non più valide.

Di seguito si riporta la schermata che viene presentata dal sistema a fronte della selezione di tale funzione.

I dati da indicare sono il codice fiscale della persona giuridica rappresentata.

Ti trovi in: La mia scrivania - Profilo Utente - Funzioni per Rappresentanti Legali

#### Funzioni per Rappresentanti Legali

I soggetti diversi dalle persone fisiche (società, enti pubblici o privati, associazioni) possono operare solo attraverso le utenze di persone fisiche appositamente incaricate. A tal fine sono state previste le figure dei Gestori Incaricati e degli Incaricati.

Il rappresentante legale/negoziale della società, ente o associazione deve nominare almeno un Gestore Incaricati.

Inserire il codice fiscale della società, ente o associazione di cui si è rappresentante legale/negoziale:

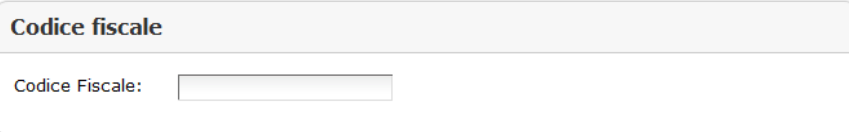

**Invia** 

Per confermare i dati è necessario premere il pulsante "Invia". Una volta verificata la corrispondenza tra l'utente autenticato ed il rappresentante legale della PNF indicata nel campo codice fiscale, viene presentata dal sistema la seguente pagina in cui sono proposte le funzioni per l'inserimento di un nuovo gestore e per la gestione degli stessi:

- Nomina Gestore Incaricati,
- Visualizza/Cancella Gestori Incaricati.

Ti trovi in: La mia scrivania - Profilo Utente - Funzioni per Rappresentanti Legali - Funzioni per Rappresentanti Legali

## Funzioni per Rappresentanti Legali

**O** Nomina Gestore Incaricati

La funzione consente l'inserimento di un nuovo Gestore Incaricati.

O Visualizza/Cancella Gestori Incaricati

La funzione consente di visualizzare l'elenco dei Gestori Incaricati e, eventualmente, di eliminarli.

# <span id="page-12-0"></span>**4.1 NOMINA GESTORE INCARICATI**

La funzione "Nomina gestori incaricati" consente al rappresentante legale di un soggetto PNF di effettuare l'inserimento di un nuovo "gestore incaricato".

A fronte della selezione di tale funzione il sistema evidenzia la seguente pagina:

Ti trovi in: La mia scrivania - Profilo Utente - Funzioni per Rappresentanti Legali - Funzioni per Rappresentanti Legali - Nomina Gestore Incaricati

#### Nomina Gestore Incaricati

N.B.: Tutti i campi sono obbligatori.

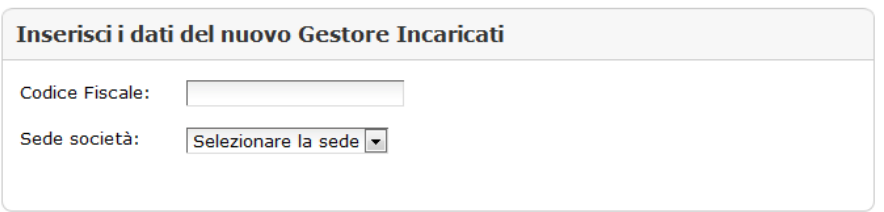

Invia

Torna alla scelta delle funzioni

I dati da indicare sono il codice fiscale del soggetto da abilitare come gestore e, se prevista, la sede dell'incaricante per la quale il soggetto deve operare che è selezionabile mediante un apposito menu a tendina.

# <span id="page-13-0"></span>**4.2 VISUALIZZA/CANCELLA GESTORI INCARICATI**

La funzione "Visualizza/Cancella Gestori Incaricati" permette al rappresentante legale di un soggetto PNF di selezionare mediante un apposito menu a tendina la sede per la quale operare.

Una volta premuto il pulsante "Carica la lista" viene presentata una tabella contente la lista dei gestori incaricati.

Ti trovi in: La mia scrivania - Profilo Utente - Funzioni per Rappresentanti Legali - Funzioni per Rappresentanti Legali - Lista Incaricati

### Visualizza/Cancella Gestori Incaricati

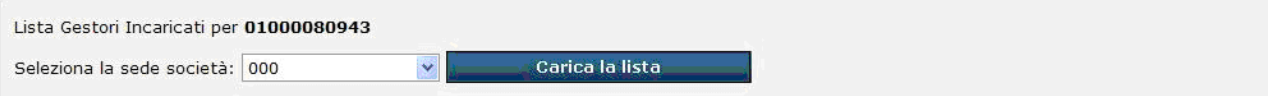

### Elenco soggetti attivi per il codice fiscale 01000080943 sede 000

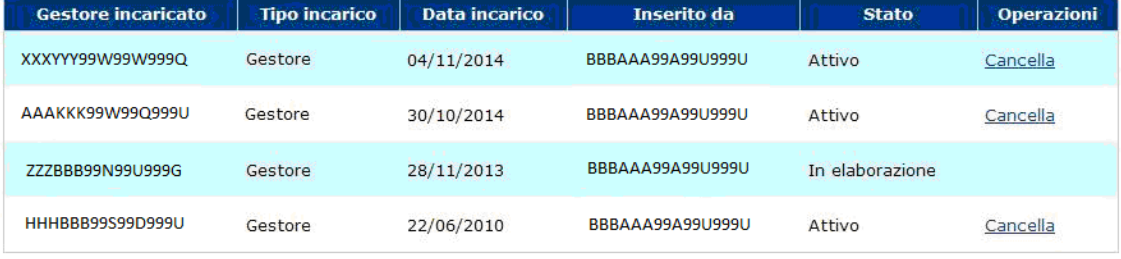

C<sup>o</sup> Torna alla scelta delle funzioni

Per ogni gestore vengono indicate le seguenti informazioni:

- codice fiscale del soggetto incaricato,
- tipo di incarico,
- data dell'incarico,
- codice fiscale del soggetto incaricante;
- stato di elaborazione della richiesta di inserimento del gestore.

Inoltre viene consentita l'operazione di cancellazione evidenziata dall'apposita voce selezionabile "Cancella" solo se la lista contiene almeno due soggetti incaricati.

# <span id="page-15-0"></span>*4.2.1 CANCELLA GESTORE*

L'operazione di cancellazione è consentita per un numero minimo di due gestori.

Selezionando la voce "Cancella" viene presentato un "popup" di conferma dell'operazione.

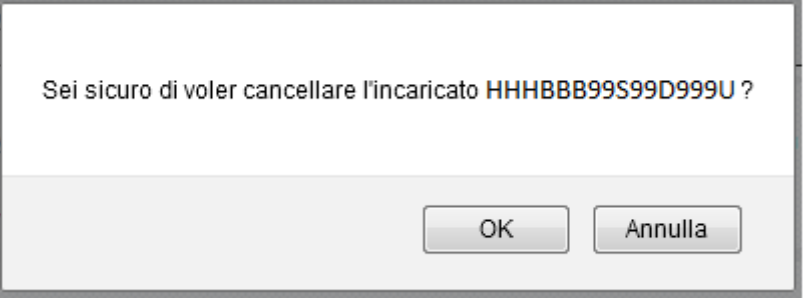

Confermando l'operazione il gestore incaricato verrà rimosso dalla lista.